# **Quality Payment**

**PROGRAM** 

# **Connect as a Clinician**

Updated [7/24/2020](#page-9-0)

# **Table of Contents**

**[Introduction](#page-0-0)** [Sign In to the Quality Payment Program](#page-1-0)  [Navigate to Manage Access](#page-2-0)

- [No Previously Connected Organizations](#page-2-1)
- **Previously Connected Organizations**

[Verify Your Identity](#page-5-0) 

• [Automatic Verification](#page-5-1)

• [Manual Verification](#page-6-0)

[Error Messages](#page-7-0) [Return to Manage Access](#page-8-0) [Version History](#page-9-0)

#### **Important!**

The clinician role is **view-only role** intended to give individual clinicians access to their **MIPS performance feedback**.

This role is **not** appropriate for third parties or practice representatives.

If you are a third party or practice representative, you will need the **Staff User** role for your practice or registry organization. Review the **Connect to an Organization** document in the **QPP** Access [User Guide.](https://qpp-cm-prod-content.s3.amazonaws.com/uploads/335/QPP+Access+User+Guide.zip)

### <span id="page-0-0"></span>**Introduction**

We've created a role just for **clinicians** that will allow you to see the information that's relevant and specific to your participation in the Quality Payment Program.

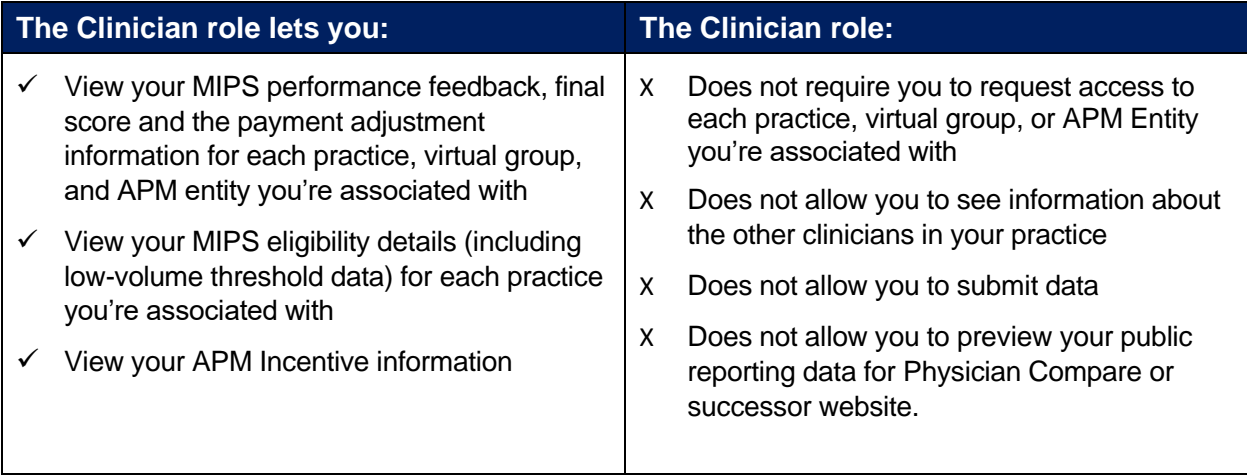

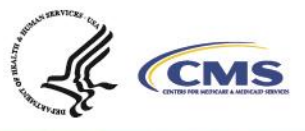

1

## **Getting Started**

#### <span id="page-1-0"></span>**Sign In to the Quality Payment Program**

- 1. Go to [qpp.cms.gov](https://qpp.cms.gov/login) and click **Sign In** on the upper right-hand corner.
- 2. Enter your **User ID** and **Password**.
- 3. Check **Yes, I agree** next to the Statement of Truth and click **Sign In**.

Note: You will be prompted to provide a security code from your two-factor authentication.

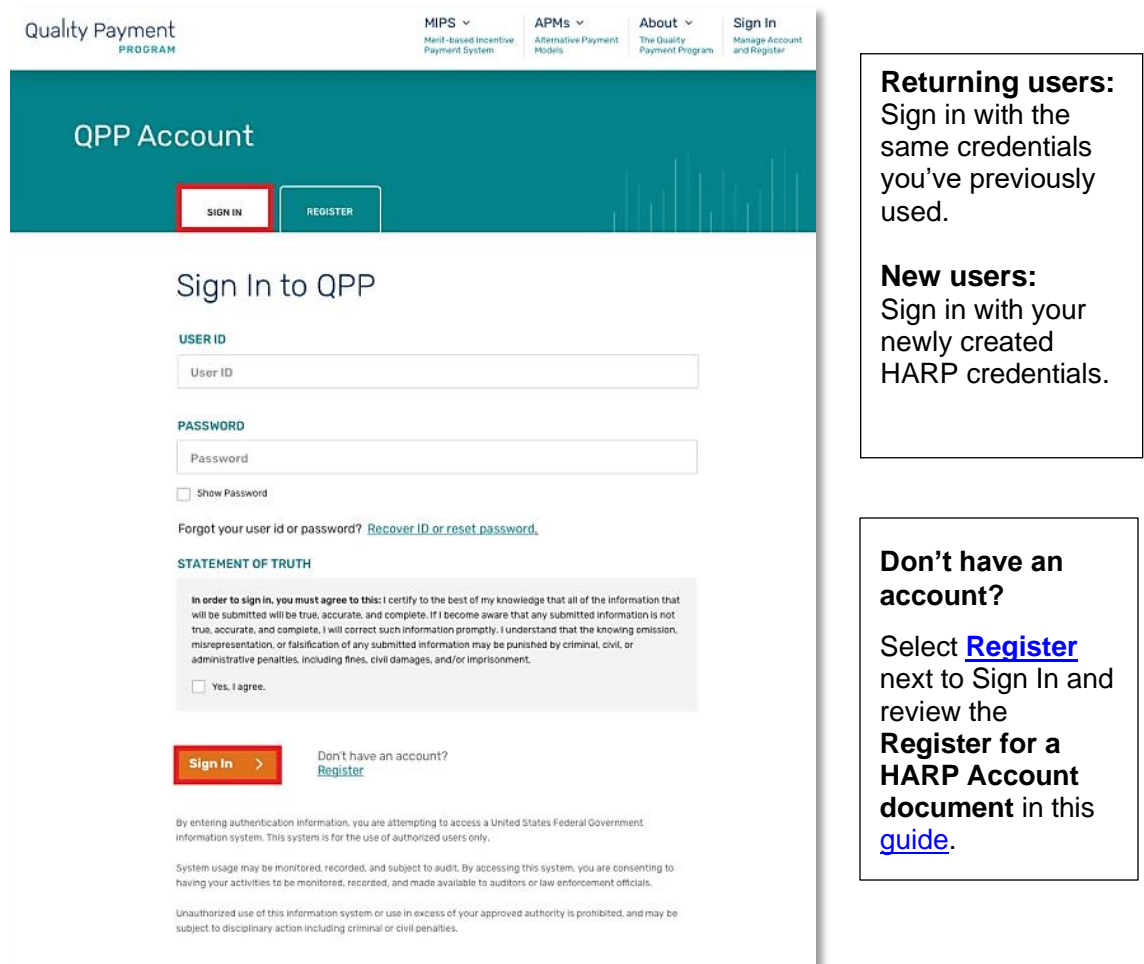

Have questions? Contact the Quality Payment Program By Phone: 1-866-288-8292 (Customers who are hearing impaired can dial 711 to be connected to a TRS Communications Assistant) or By Email: **QPP@cms.hhs.gov** Monday – Friday, 8 a.m. – 8 p.m. ET

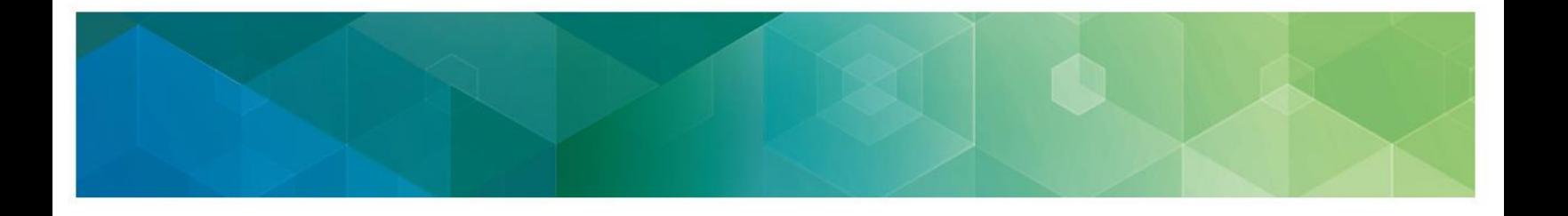

#### <span id="page-2-0"></span>**Navigate to Manage Access**

Click **Manage Access** found in the left-hand navigation pane. The information displayed in your Manage Access depends on whether you connected to an organization.

#### <span id="page-2-1"></span>*You Have No Connected Organizations*

Click here under the Connect to Organization button.

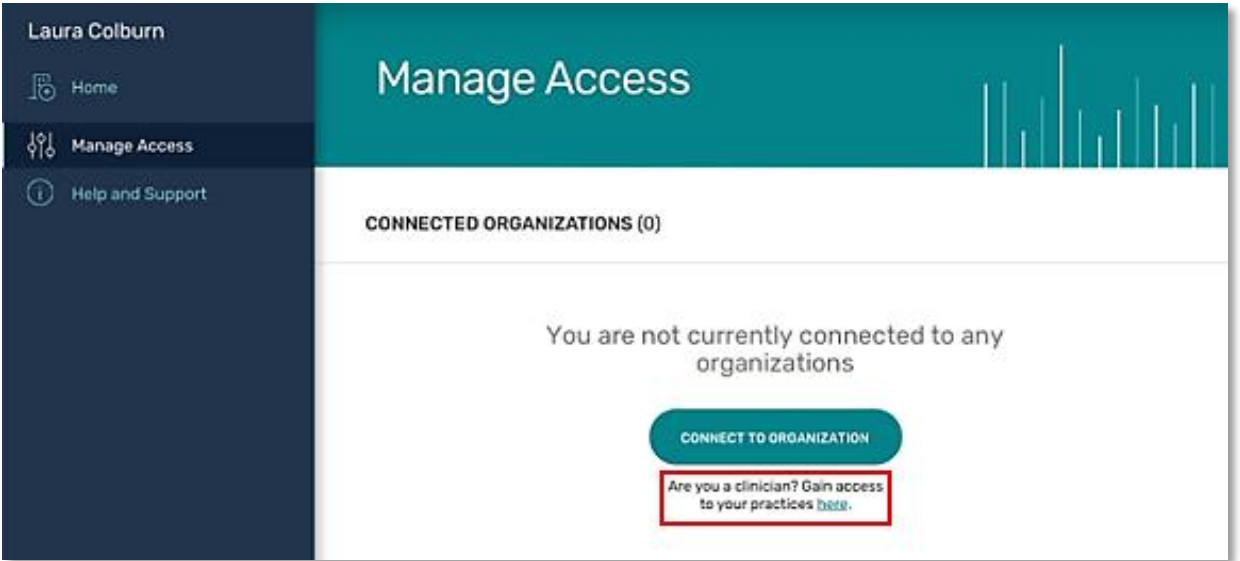

After you click here, your request to connect as a clinician will be submitted and you will move onto the [next step](#page-5-0) of where we will **verify your identity**.

Have questions? Contact the Quality Payment Program By Phone: 1-866-288-8292 (Customers who are hearing impaired can dial 711 to be connected to a TRS Communications Assistant) or By Email: **QPP@cms.hhs.gov** Monday – Friday, 8 a.m. – 8 p.m. ET

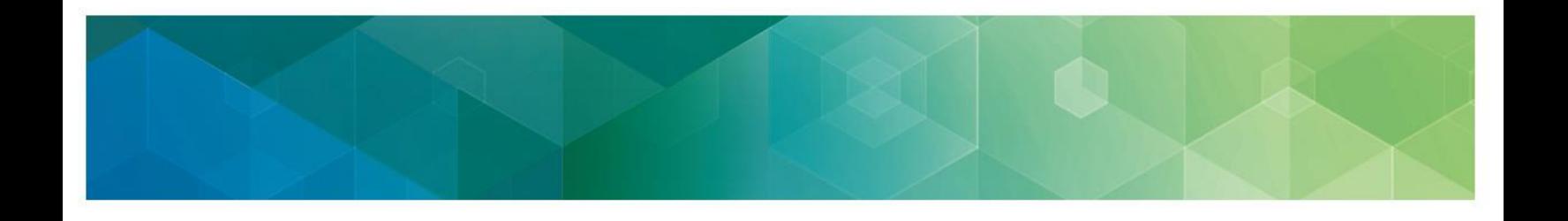

#### <span id="page-3-0"></span>*You Have One or More Connected Organizations*

You will see the organizations you already have permission to access. Click **Connect to Another Organization** to connect to all of your organizations as a clinician.

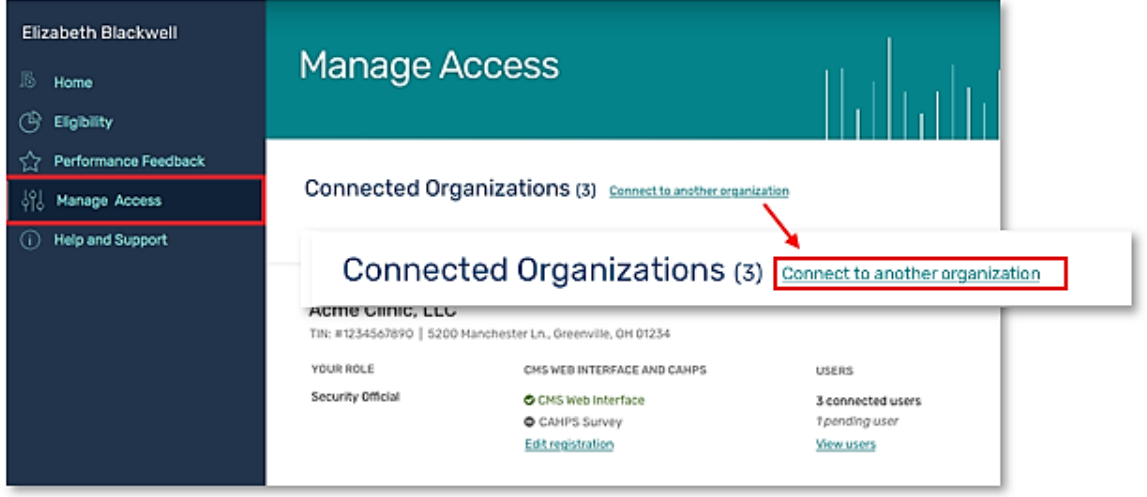

Have questions? Contact the Quality Payment Program By Phone: 1-866-288-8292 (Customers who are hearing impaired can dial 711 to be connected to a TRS Communications Assistant) or By Email: **QPP@cms.hhs.gov** Monday – Friday, 8 a.m. – 8 p.m. ET

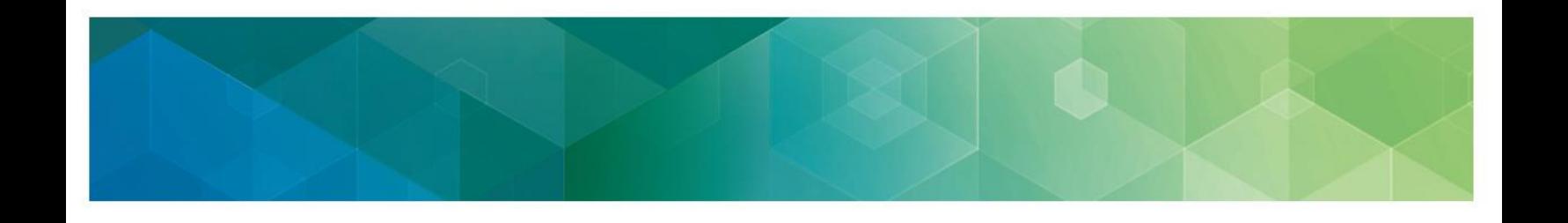

#### *Select the Individual Clinician Organization Type*

Select individual clinician so you can continue to the **[next step](#page-5-0)** where we verify your identity.

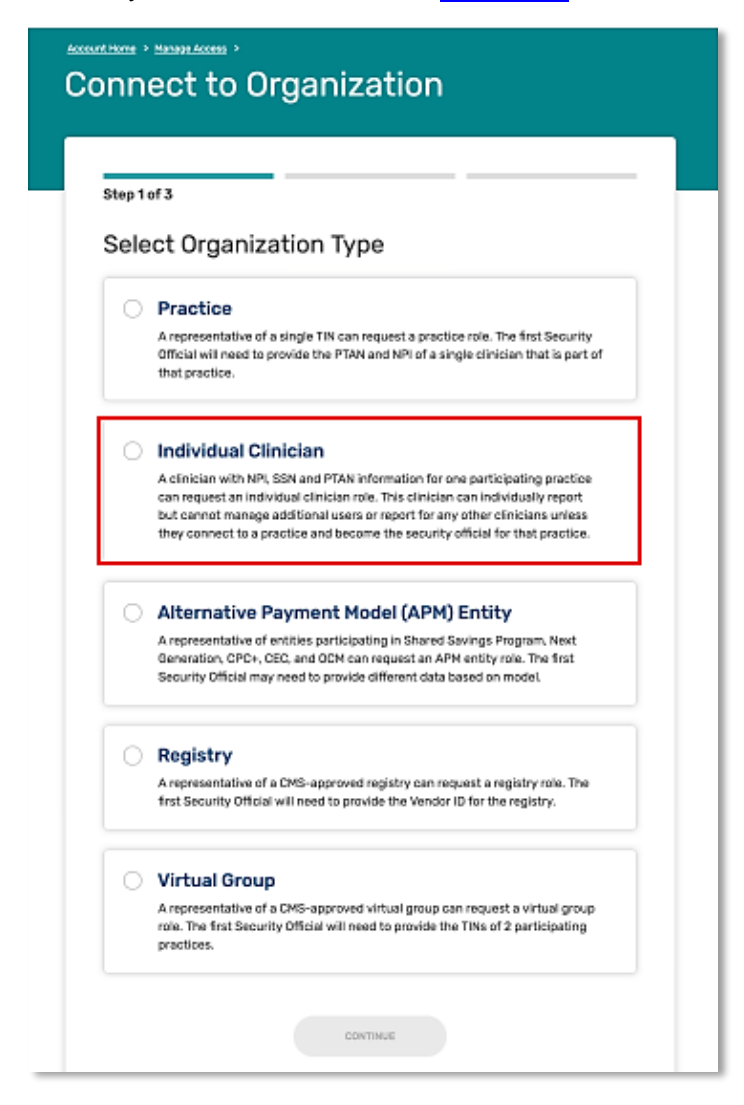

Have questions? Contact the Quality Payment Program By Phone: 1-866-288-8292 (Customers who are hearing impaired can dial 711 to be connected to a TRS Communications Assistant) or By Email: **QPP@cms.hhs.gov** Monday – Friday, 8 a.m. – 8 p.m. ET

#### <span id="page-5-0"></span>**Verify Your Identity**

#### <span id="page-5-1"></span>*Automatic Verification*

We use the name from your HARP account (that you use to sign in to [qpp.cms.gov\)](https://qpp.cms.gov/login) to identify who you are and the organizations you are associated with.

• If there is an **exact, unique match** between the name on your HARP account and your name as displayed on the [QPP Participation Status Lookup Tool,](https://qpp.cms.gov/participation-lookup) we will display a list of practices you're associated with in our systems.

If you recognize these practices and the information displayed is correct, click **Verify**. Once you click verify and your request is processed successfully, you will [return to Manage](#page-8-0)  [Access](#page-8-0) to view your connected practices.

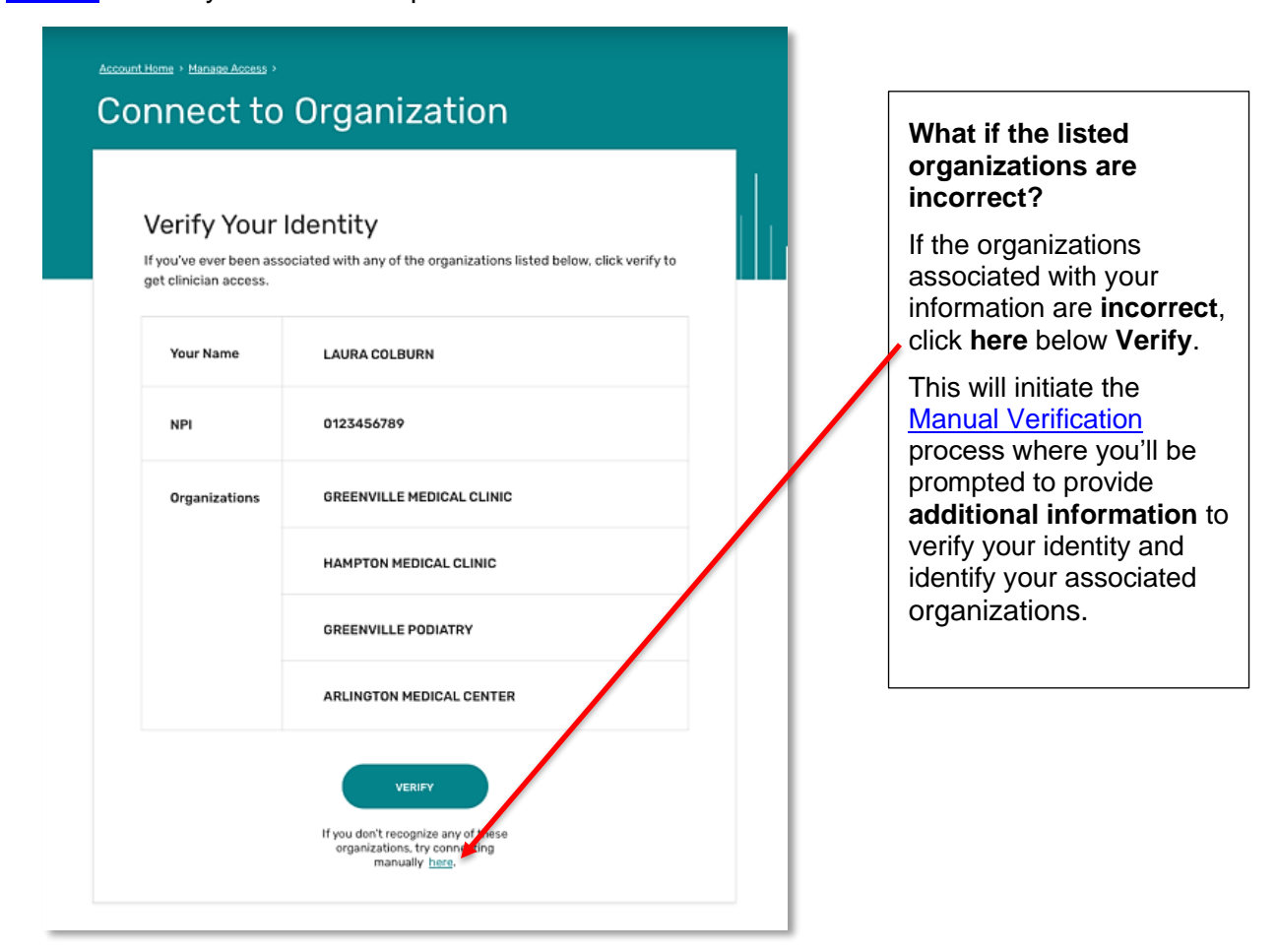

Have questions? Contact the Quality Payment Program By Phone: 1-866-288-8292 (Customers who are hearing impaired can dial 711 to be connected to a TRS Communications Assistant) or By Email: [QPP@cms.hhs.gov](mailto:QPP@cms.hhs.gov) Monday – Friday, 8 a.m. – 8 p.m. ET

#### <span id="page-6-0"></span>*Manual Verification*

You will begin the manual verification process if there is **NOT an exact, unique match** between your name on your HARP account that's used to sign in to app.cms.gov and

- Your name as displayed the [QPP Participation Status](https://qpp.cms.gov/participation-lookup)  [Lookup Tool](https://qpp.cms.gov/participation-lookup)**, OR**
- You have indicated the practice information looks incorrect.

If the information is incorrect, you will be prompted to provide the following information needed to verify your identify and determine which organizations you are associated with as a clinician:

- Your NPI
- Your SSN
- Your PTAN (any of those listed for you in PECOS)

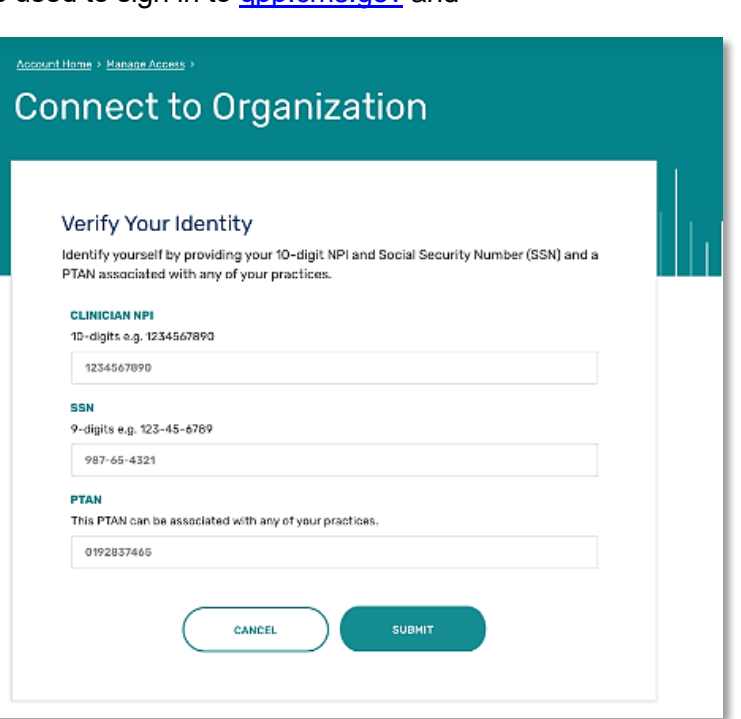

#### **What's a PTAN?**

A PTAN is a Medicare-only number issued by MACs upon enrollment to Medicare. A clinician will have one NPI and one, or more, PTAN(s) based on their relationships with medical groups or practices, in which separate PTANs are assigned. A clinician's PTAN(s) can be found in [PECOS.](https://pecos.cms.hhs.gov/pecos/login.do#headingLv1)

#### **How do I find my PTAN?**

Each Medicare provider has at least Provider Transaction Access Number (PTAN), associated with their NPI; it was issued at the time of Medicare enrollment and can be found in [PECOS.](https://pecos.cms.hhs.gov/pecos/login.do#headingLv1)

- 1. Log into internet-based [PECOS.](https://pecos.cms.hhs.gov/pecos/login.do#headingLv1)
- 2. Select **My Associates** on [PECOS](https://pecos.cms.hhs.gov/pecos/login.do#headingLv1) home page.
- 3. Select **View Enrollments** by applicable individual or organizational enrollment.
- 4. Click on View Medicare ID Report
- 5. PTAN(s) are listed in Medicare ID column.

Once you submit a manual verification request; we will verify your identity and connect you to your associated organizations. You will see the organizations you are connected with in your Manage Access.

Have questions? Contact the Quality Payment Program

By Phone: 1-866-288-8292 (Customers who are hearing impaired can dial 711 to be connected to a TRS Communications Assistant) or By Email: [QPP@cms.hhs.gov](mailto:QPP@cms.hhs.gov)

Monday – Friday, 8 a.m. – 8 p.m. ET

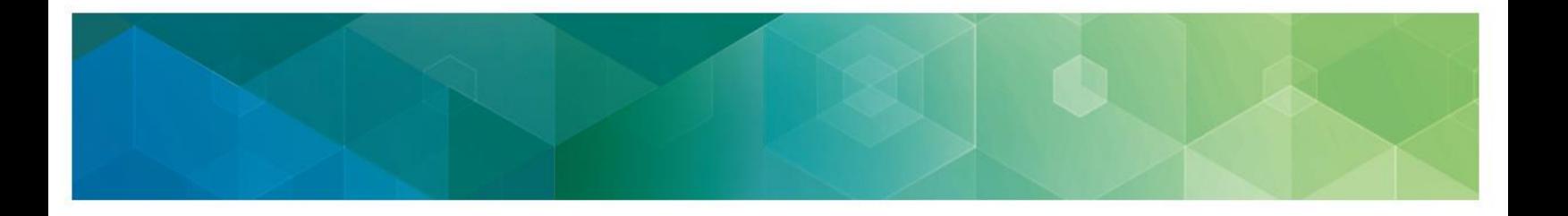

#### <span id="page-7-0"></span>**Error Messages**

If there is an error processing your request, you will receive an error message.

Below is a list of the error messages you may encounter along with guidance on how to troubleshoot the error.

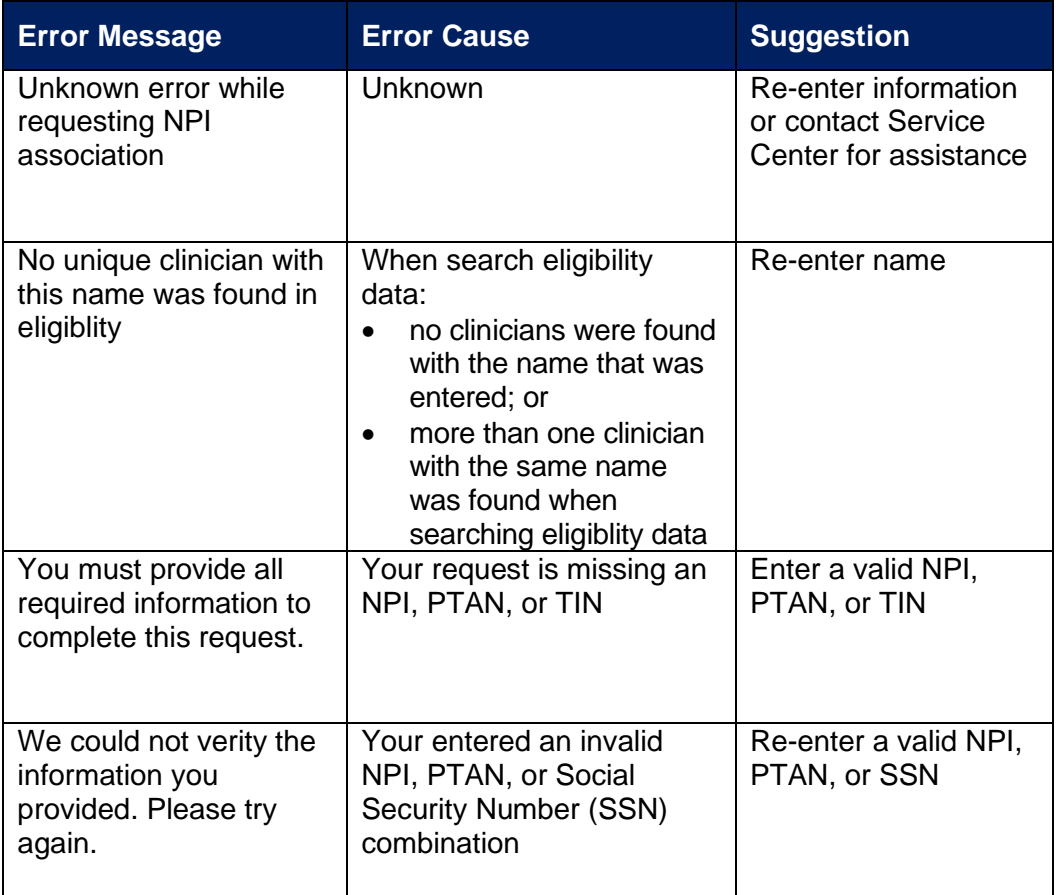

If the issue persists, you can also close out of your current Connect to an Organization attempt and submit a new request later or contact the Quality Payment Program for assistance.

Have questions? Contact the Quality Payment Program By Phone: 1-866-288-8292 (Customers who are hearing impaired can dial 711 to be connected to a TRS Communications Assistant) or By Email: **QPP@cms.hhs.gov** Monday – Friday, 8 a.m. – 8 p.m. ET

#### <span id="page-8-0"></span>**Return to Manage Access**

After you have successfully completed the verification process, you will return to the **Manage Access** page. On this page you will see that you have been assigned the **Clinician Role** for all your connected practices.

If you have a Staff User or Security Official role for other organizations, you will see those roles associated with those organizations listed on the page too.

If you're connected to an APM Entity or virtual group, you won't see these organizations listed on the **Manage Access** page.

You will see these organizations listed when you click **Performance Feedback** in the left-hand navigation.

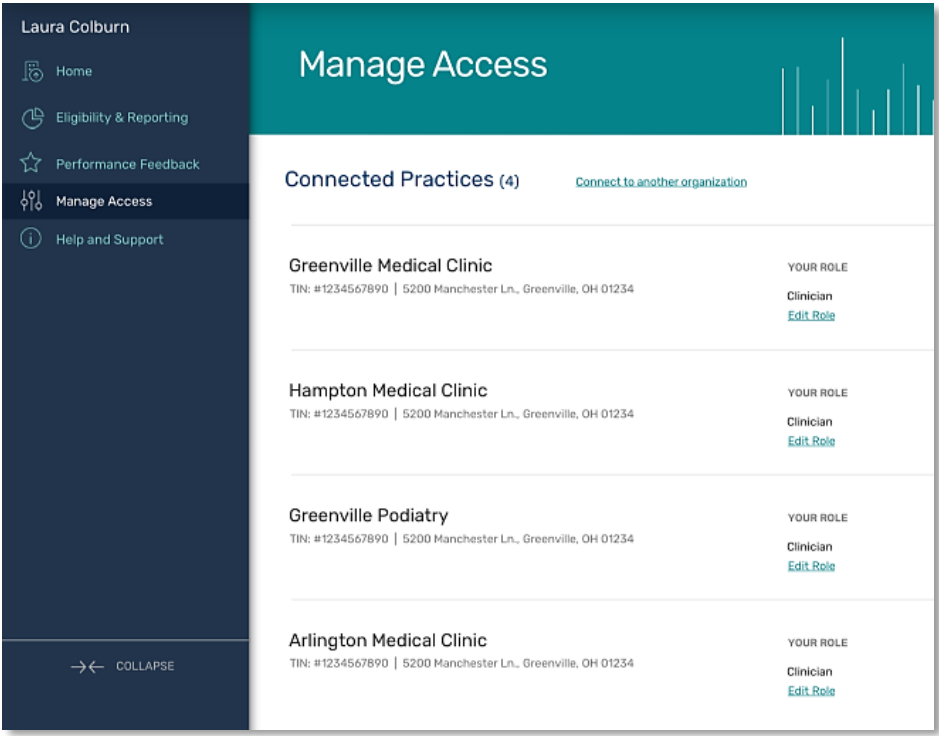

Have questions? Contact the Quality Payment Program By Phone: 1-866-288-8292 (Customers who are hearing impaired can dial 711 to be connected to a TRS Communications Assistant) or By Email: [QPP@cms.hhs.gov](mailto:QPP@cms.hhs.gov) Monday – Friday, 8 a.m. – 8 p.m. ET

# <span id="page-9-0"></span>**Version History**

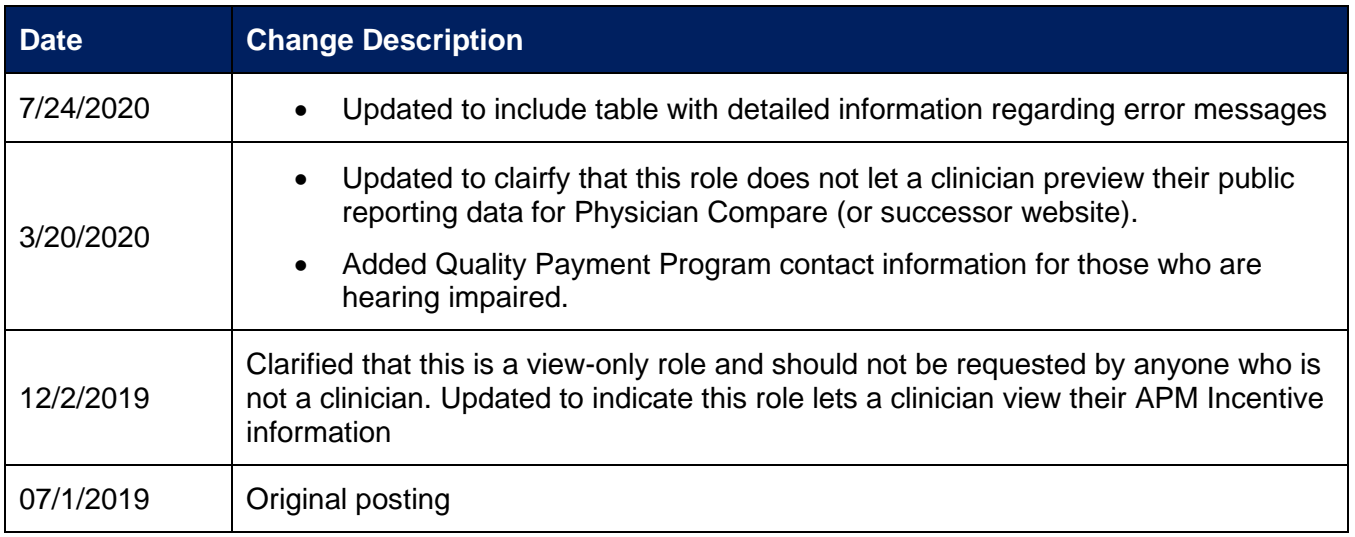

Have questions? Contact the Quality Payment Program By Phone: 1-866-288-8292 (Customers who are hearing impaired can dial 711 to be connected to a TRS Communications Assistant) or By Email: **QPP@cms.hhs.gov** Monday – Friday, 8 a.m. – 8 p.m. ET